Harley Benton

# FXL8 Pro looper effets

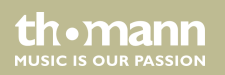

notice d'utilisation

Musikhaus Thomann Thomann GmbH Hans-Thomann-Straße 1 96138 Burgebrach Allemagne Téléphone : +49 (0) 9546 9223-0 Courriel : info@thomann.de Internet : www.thomann.de

18.04.2018, ID : 337603

## Table des matières

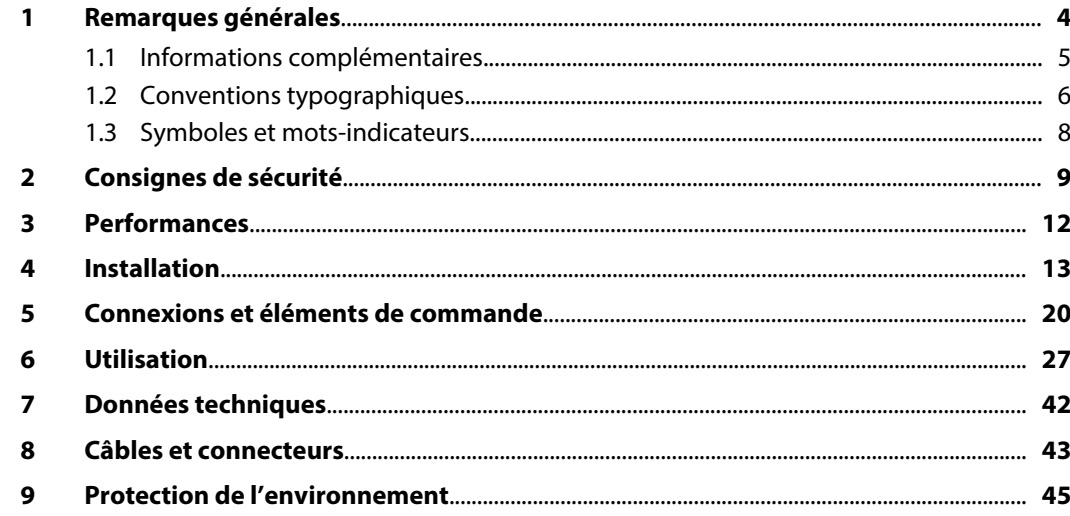

th · mann

**MUSIC IS OUR PASSION** 

## <span id="page-3-0"></span>**1 Remarques générales**

La présente notice d'utilisation contient des remarques importantes à propos de l'utilisation en toute sécurité de cet appareil. Lisez et respectez les consignes de sécurité et les instructions fournies. Conservez cette notice en vue d'une utilisation ultérieure. Veillez à ce que tous les utilisateurs de l'appareil puissent la consulter. En cas de vente de l'appareil, vous devez impérativement remettre la présente notice à l'acheteur.

Nos produits sont constamment perfectionnés. Toutes les informations sont donc fournies sous réserve de modifications.

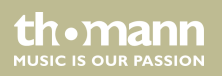

### <span id="page-4-0"></span>**1.1 Informations complémentaires**

Sur notre site (*www.thomann.de)* vous trouverez beaucoup plus d'informations et de détails sur les points suivants :

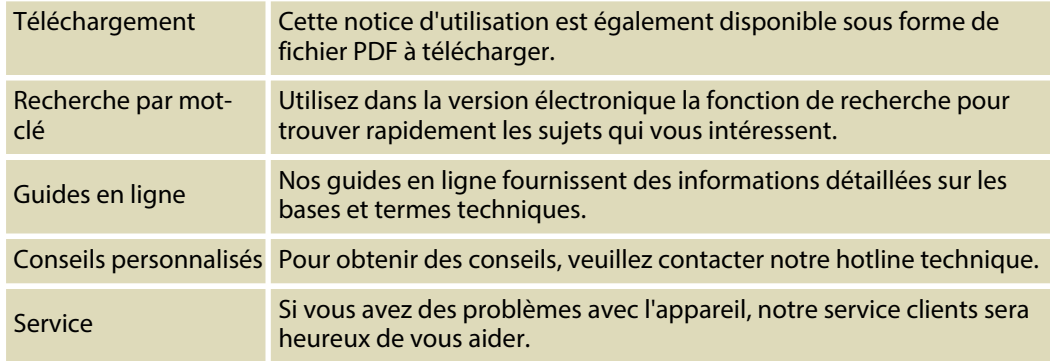

FXL8 Pro

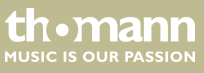

### <span id="page-5-0"></span>**1.2 Conventions typographiques**

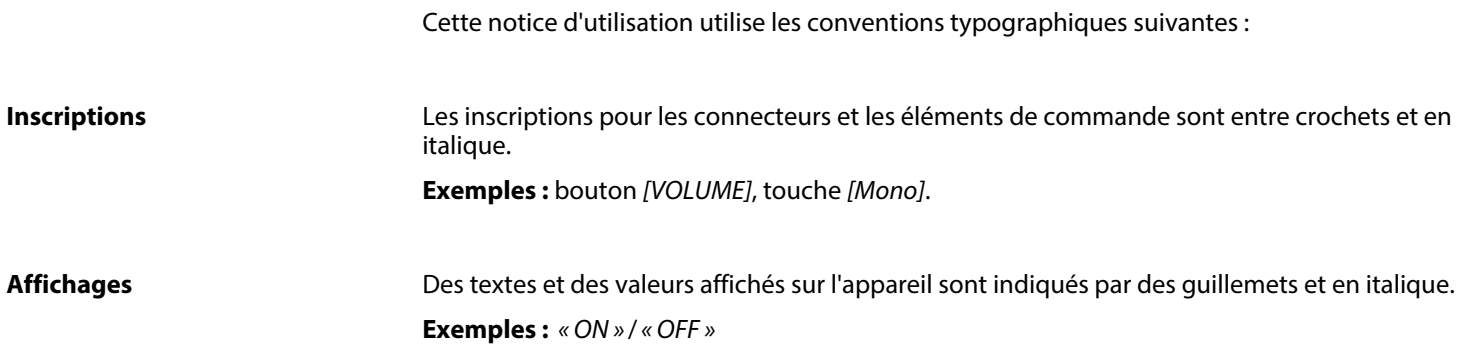

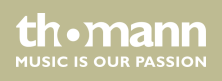

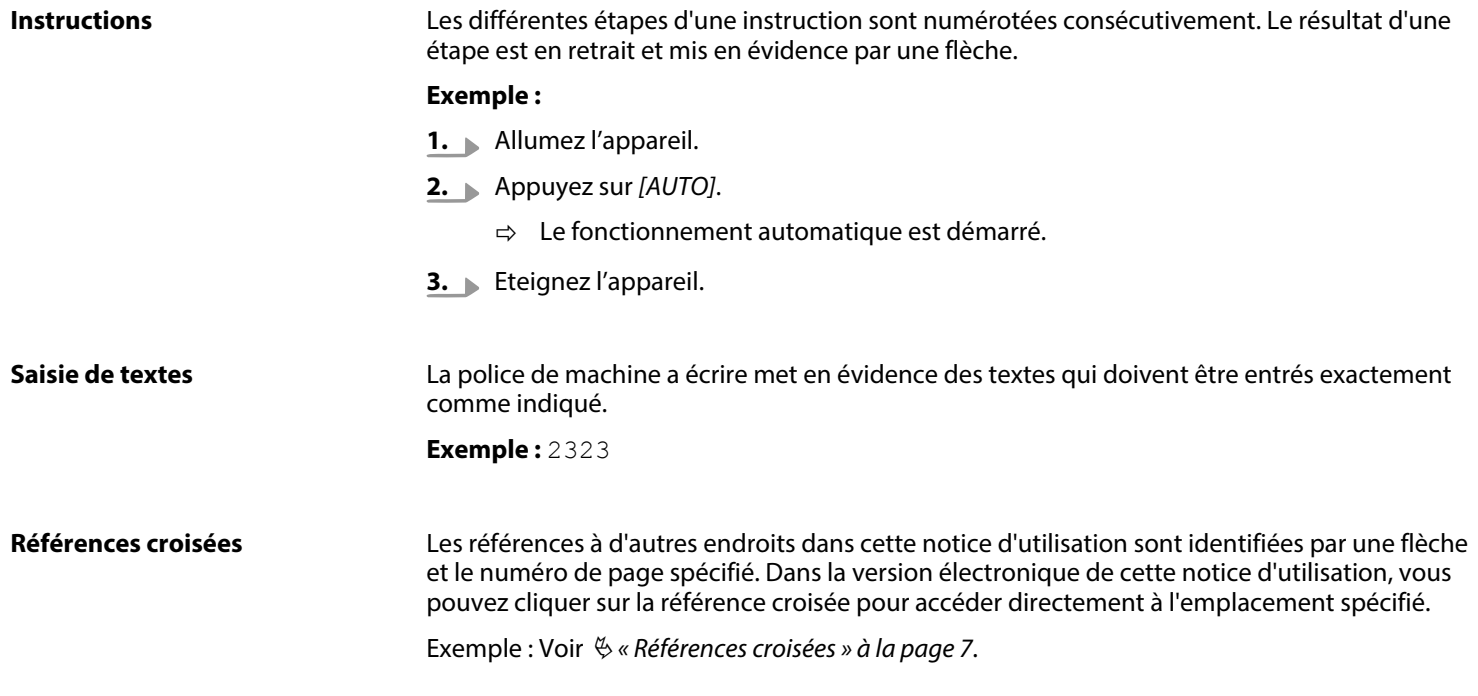

th . mann

### <span id="page-7-0"></span>**1.3 Symboles et mots-indicateurs**

Cette section donne un aperçu de la signification des symboles et mots-indicateurs utilisés dans cette notice d'utilisation.

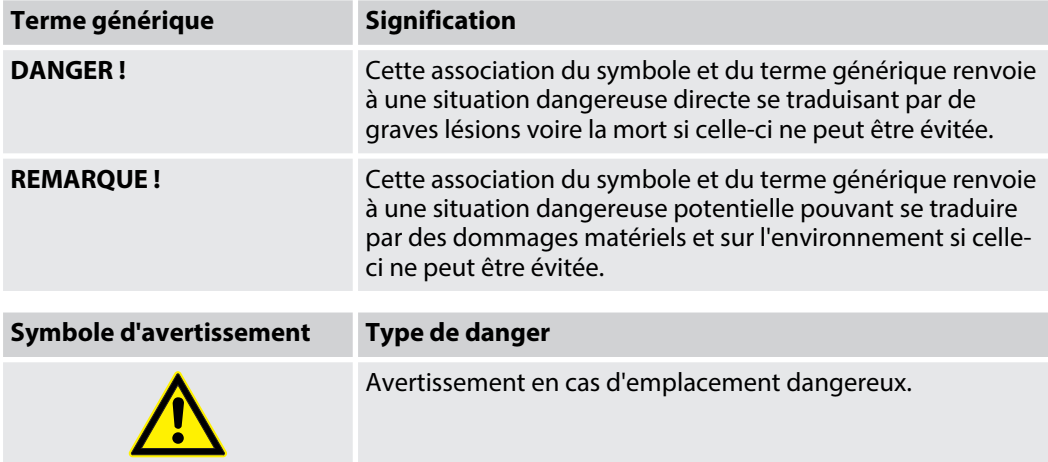

th.mann **MUSIC IS OUR PASSION** 

## <span id="page-8-0"></span>**2 Consignes de sécurité**

### **Utilisation conforme**

Cet appareil sert à l'intégration de plusieurs appareils à effets dans la voie du signal entre l'instrument de musique et l'amplificateur. Différentes configurations peuvent être mémorisées. Utilisez l'appareil uniquement selon l'utilisation prévue, telle que décrite dans cette notice d'utilisation. Toute autre utilisation, de même qu'une utilisation sous d'autres conditions de fonctionnement, sera considérée comme non conforme et peut occasionner des dommages corporels et matériels. Aucune responsabilité ne sera assumée en cas de dommages résultant d'une utilisation non conforme.

L'appareil doit uniquement être utilisé par des personnes en pleine possession de leurs capacités physiques, sensorielles et mentales et disposant des connaissances et de l'expérience requises. Toutes les autres personnes sont uniquement autorisées à utiliser l'appareil sous la surveillance ou la direction d'une personne chargée de leur sécurité.

FXL8 Pro

**MUSIC IS OUR PASSION** 

### **Sécurité**

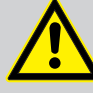

### **DANGER !**

### **Dangers pour les enfants**

Assurez-vous d'une élimination correcte des enveloppes en matière plastique et des emballages. Ils ne doivent pas se trouver à proximité de bébés ou de jeunes enfants. Danger d'étouffement !

Veillez à ce que les enfants ne détachent pas de petites pièces de l'appareil (par exemple des boutons de commande ou similaires). Les enfants pourraient avaler les pièces et s'étouffer.

Ne laissez jamais des enfants seuls utiliser des appareils électriques.

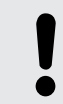

### **REMARQUE !**

### **Conditions d'utilisation**

L'appareil est conçu pour une utilisation en intérieur. Pour ne pas l'endommager, n'exposez jamais l'appareil à des liquides ou à l'humidité. Évitez toute exposition directe au soleil, un encrassement important ainsi que les fortes vibrations.

th • mann **MUSIC IS OUR PASSION** 

### **REMARQUE !**

#### **Alimentation électrique externe**

L'appareil est alimenté en électricité à partir d'un bloc d'alimentation externe. Avant de raccorder le bloc d'alimentation externe, contrôlez si la tension indiquée sur le bloc d'alimentation correspond à la tension de votre réseau d'alimentation local et si la prise de courant est équipée d'un disjoncteur différentiel. En cas de non-observation, l'appareil pourrait être endommagé et l'utilisateur risquerait d'être blessé.

Lorsqu'un orage s'annonce ou que l'appareil ne doit pas être utilisé pendant une période prolongée, débranchez le bloc d'alimentation externe du réseau d'alimentation afin de réduire le risque de décharge électrique ou d'incendie.

FXL8 Pro

**MUSIC IS OUR PASSION** 

## <span id="page-11-0"></span>**3 Performances**

L'appareil convient particulièrement pour activer et commuter jusqu'à 8 effets au sein de votre configuration de guitare. Il se caractérise par :

- n deux boucles utilisables ensemble ou séparément pour jusqu'à quatre processeurs d'effet chacune
- $\Box$  un commutateur au pied de haute qualité et une fonction True bypass
- n la possibilité d'enregistrer les configurations de boucles dans 8 banques de mémoire
- deux sélecteurs programmables (sorties de commutation) permettant de commander d'autres appareils audio
- $\blacksquare$  une sortie MIDI pour la commande des appareils compatibles MIDI
- $\blacksquare$  boîtier métallique solide

## <span id="page-12-0"></span>**4 Installation**

Sortez l'appareil de son emballage et vérifiez soigneusement l'absence de tout dommage avant de l'utiliser. Veuillez conserver l'emballage. Utilisez l'emballage d'origine ou vos propres emballages particulièrement appropriés au transport ou à l'entreposage afin de protéger l'appareil des secousses, de la poussière et de l'humidité pendant le transport et l'entreposage.

Etablissez les connexions tant que l'appareil n'est pas branché. Pour toutes les connexions, utilisez des câbles de qualité qui doivent être les plus courts possibles.

FXL8 Pro

### **Mode 8 canaux avec utilisation de la sortie MIDI**

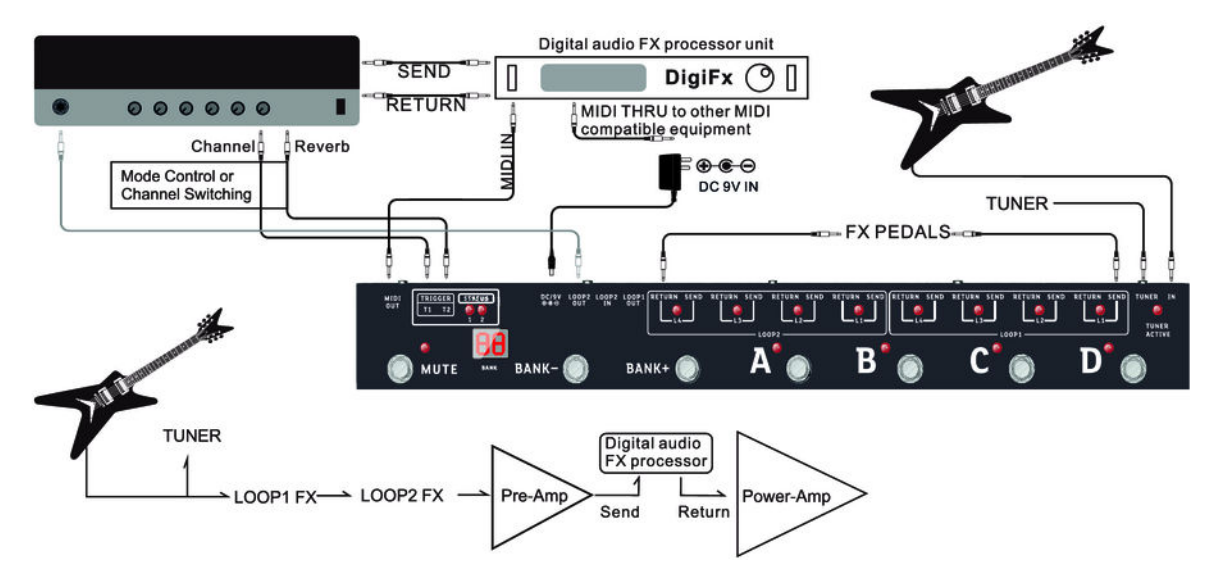

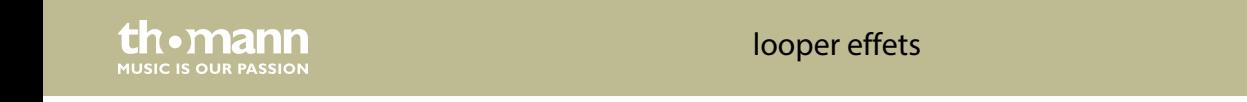

Lorsque votre instrument est raccordé à l'entrée *[IN]* et votre amplificateur à la sortie *[LOOP2 OUT]*, huit processeurs d'effet peuvent être mis en boucle. Dans cet exemple, un processeur audio situé après le préamplificateur est commandé.

FXL8 Pro

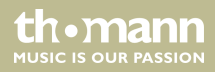

### **Mode 8 canaux sans utilisation de la sortie MIDI**

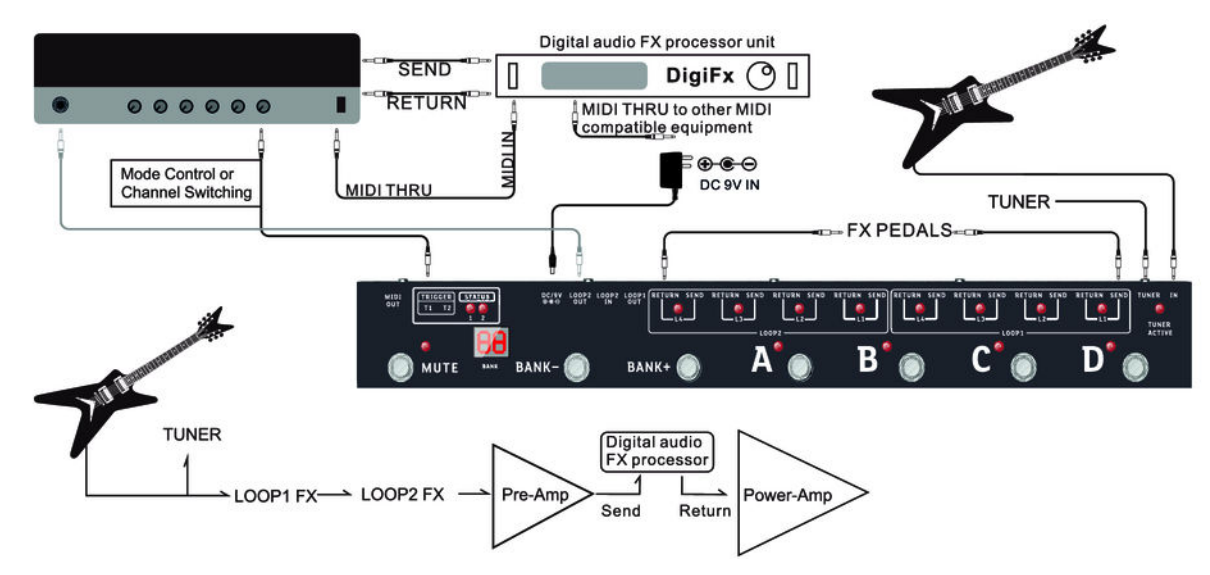

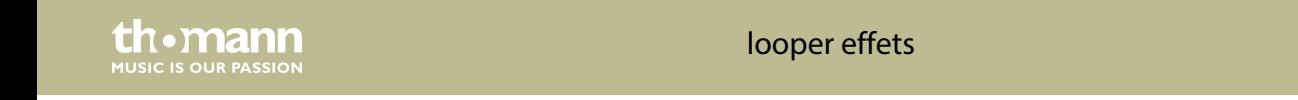

Lorsque votre instrument est raccordé à l'entrée *[IN]* et votre amplificateur à la sortie *[LOOP2 OUT]*, huit processeurs d'effet peuvent être mis en boucle. Dans cet exemple, un processeur audio situé après le préamplificateur est commandé par un troisième appareil.

FXL8 Pro

### Installation

### **2×Mode 4 canaux**

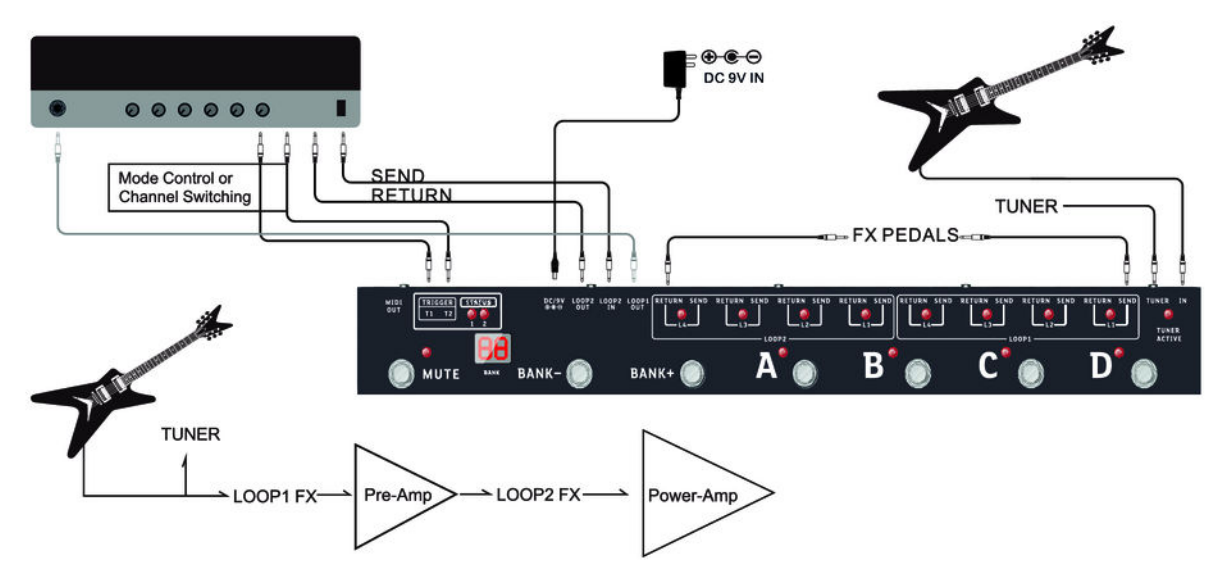

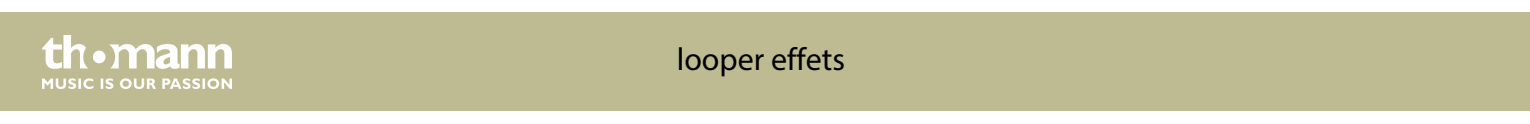

Raccordez votre instrument à la sortie *[IN]* de l'appareil, l'entrée de l'effet de votre amplificateur à la sortie *[LOOP1 OUT]*, la sortie de l'effet de votre amplificateur à l'entrée *[LOOP2 IN]* et l'amplificateur de puissance à la sortie *[LOOP2 OUT]*. Reliez les entrées avec lesquelles les effets peuvent être gérés sur votre amplificateur aux sorties des sélecteurs programmables *[TRIGGER T1]*, *[TRIGGER T2]*. De cette façon, vous pouvez utiliser et programmer les effets intégrés à votre amplificateur de la même façon que des pédales d'effet.

FXL8 Pro

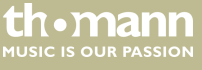

## <span id="page-19-0"></span>**5 Connexions et éléments de commande**

#### **Dessus**

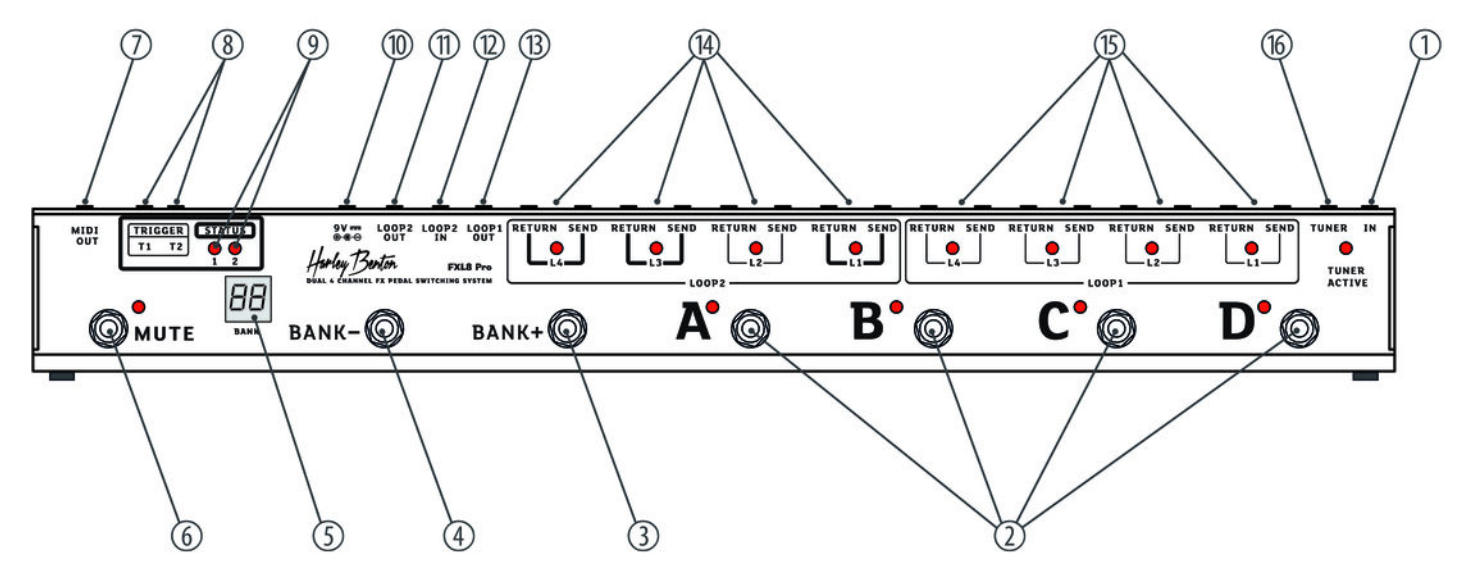

th · mann **MUSIC IS OUR PASSION** 

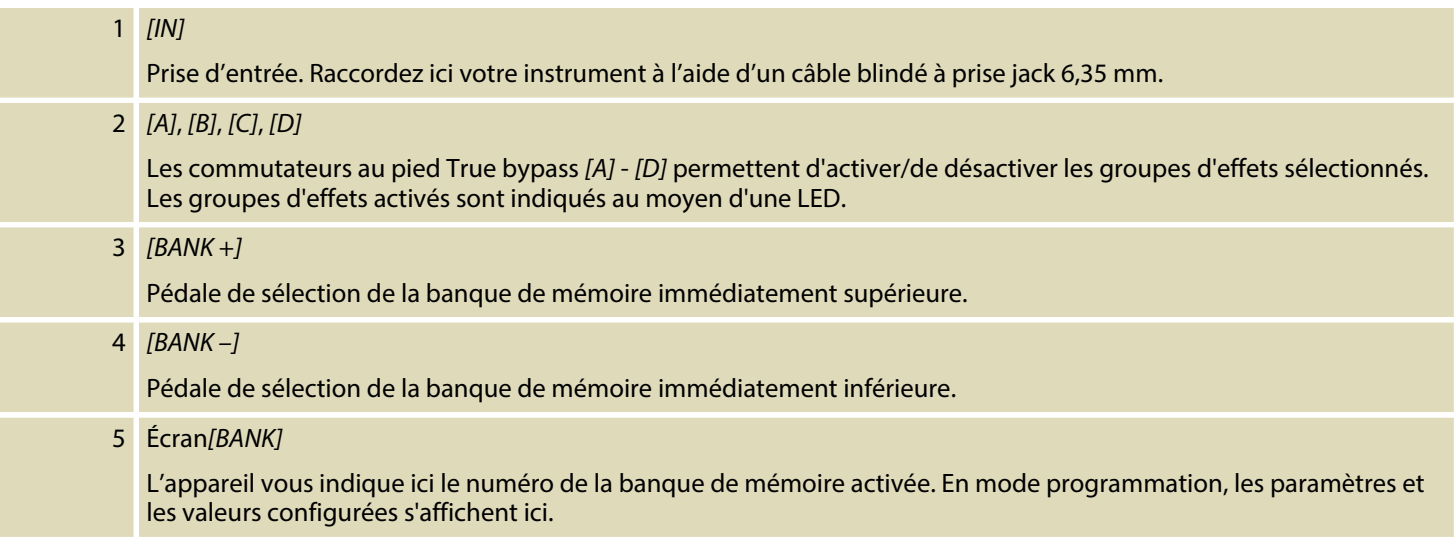

FXL8 Pro

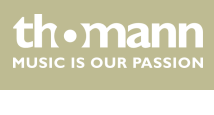

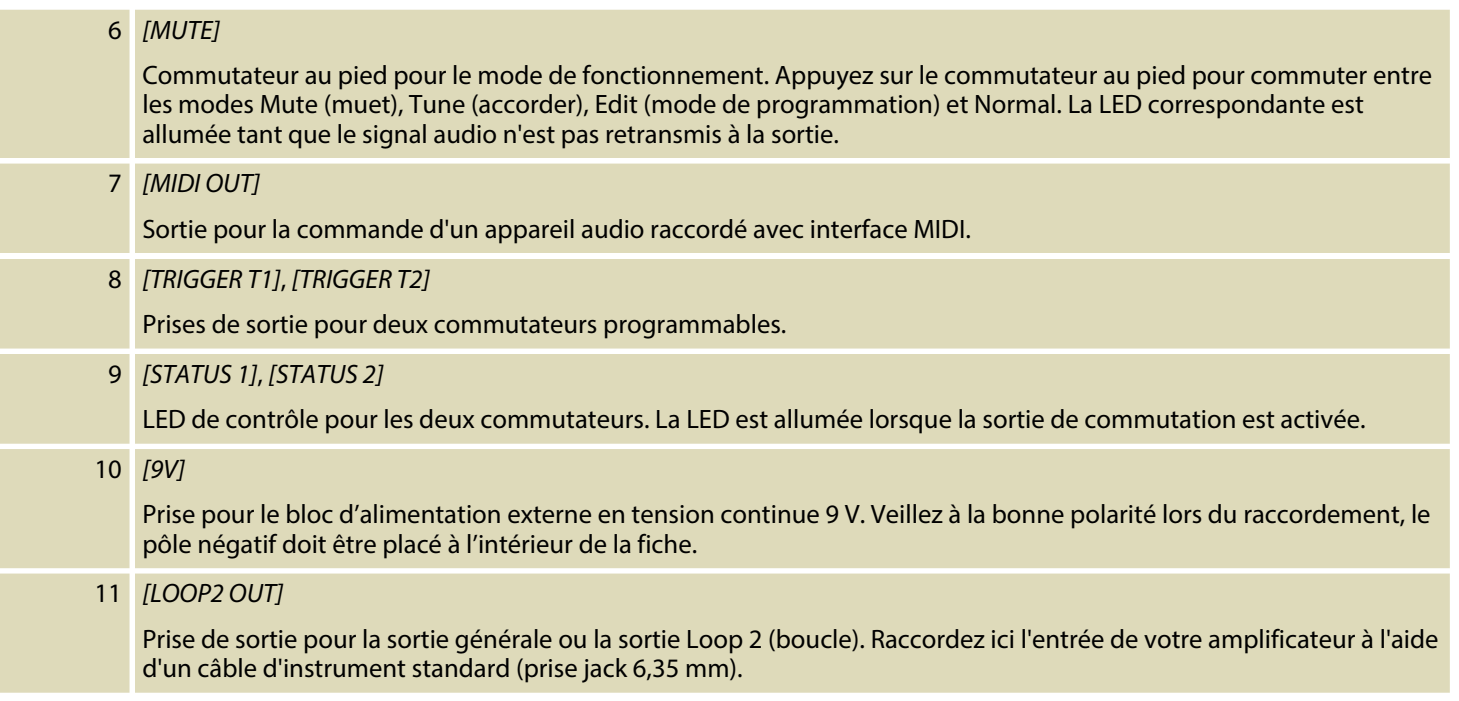

th · mann MUSIC IS OUR PASSION

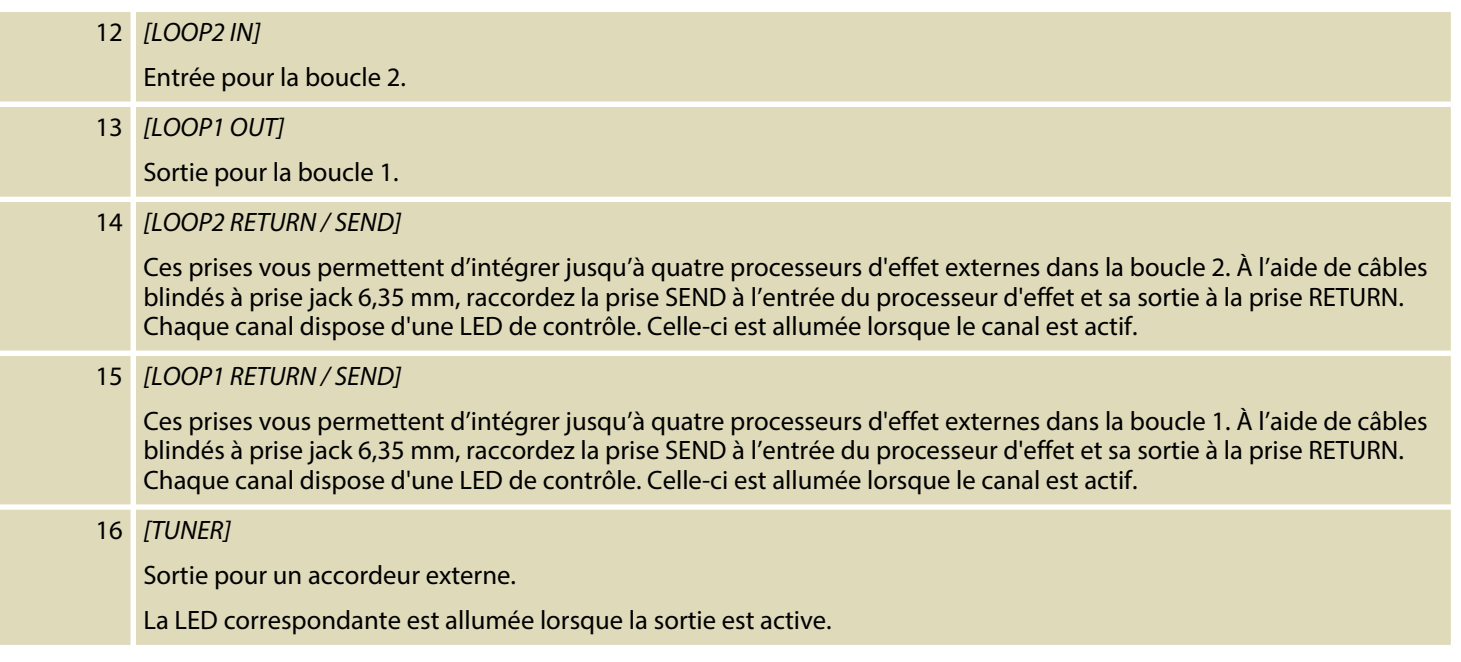

th mann MUSIC IS OUR PASSION

### **Arrière**

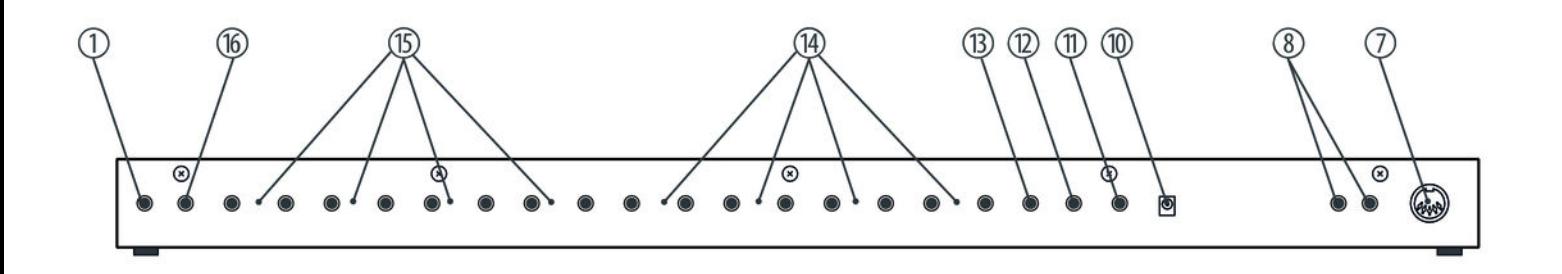

th.mann **MUSIC IS OUR PASSION** 

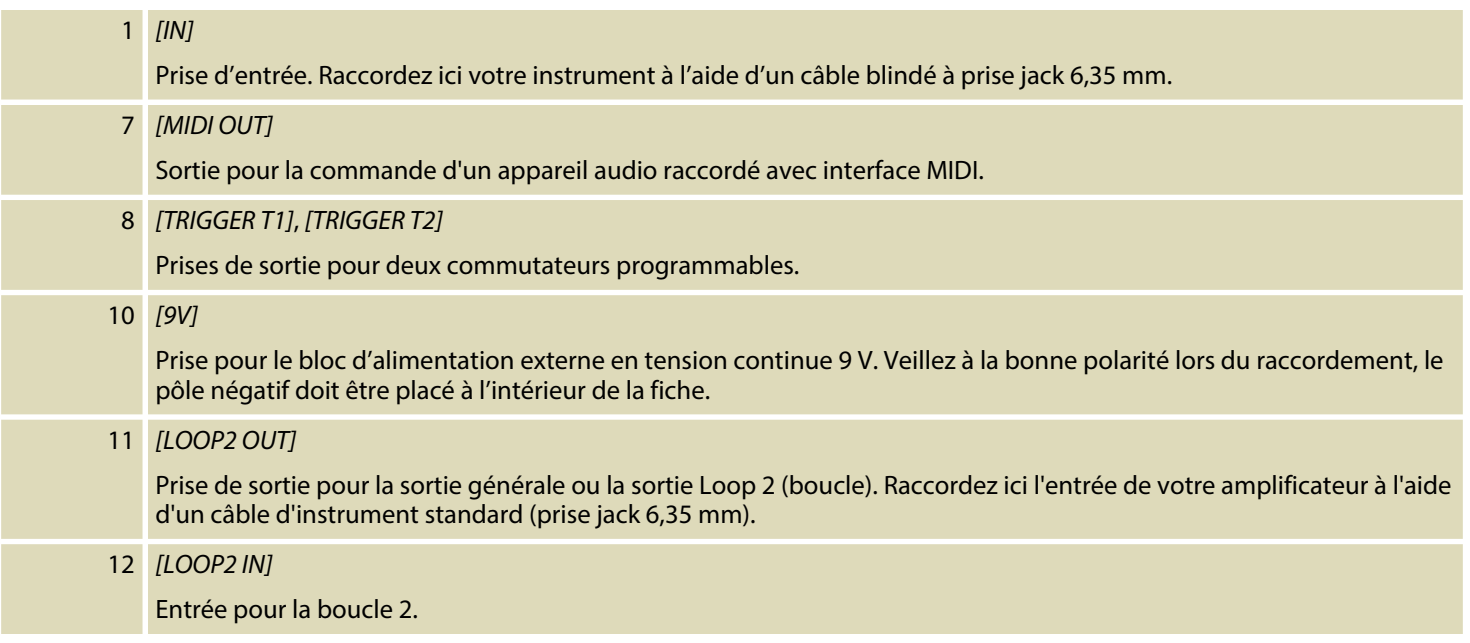

th mann MUSIC IS OUR PASSION

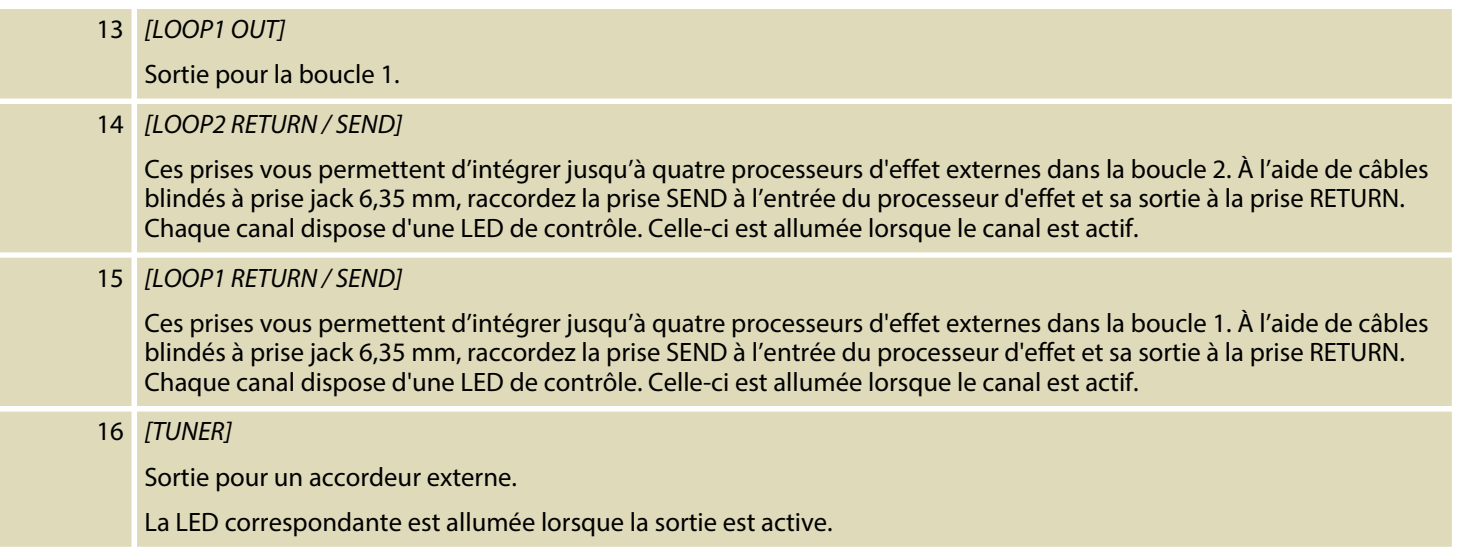

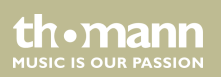

## <span id="page-26-0"></span>**6 Utilisation**

#### **Commande de l'accordeur et de la fonction MUTE**

- **1.** Lorsque l'appareil n'est pas en mode programmation, appuyez sur *[MUTE]*. L'appareil active la sortie *[TUNER OUT]* à laquelle vous pouvez raccorder un accordeur afin d'accorder votre instrument.
- **2.** Si vous appuyez de nouveau sur *[MUTE]*, la fonction MUTE est activée pour les sorties *[LOOP1 OUT]* et *[LOOP2 OUT]* . Vous pouvez accorder votre instrument sans que le son soit audible sur l'amplificateur.
- **3.** Si vous appuyez de nouveau sur *[MUTE]*, la fonction MUTE est désactivée pour les sorties *[LOOP1 OUT]* et *[LOOP2 OUT]* et la sortie *[TUNER OUT]* est désactivée.

th.mann **MUSIC IS OUR PASSION** 

#### **Sélection d'une banque de mémoire**

- **1.** Lorsque l'appareil n'est pas en mode programmation, appuyez sur *[BANK +]* ou *[BANK–]* pour changer de banque de mémoire.
- **2.** La banque sélectionnée n'est pas immédiatement activée. Vous devez appuyez sur *[A]*, *[B]*, *[C]* ou *[D]* pour que la sélection soit active. Lors de la commutation, l'écran affiche le numéro de la banque de mémoire et *« A »* , *« B »* , *« C »* ou *« D »* .

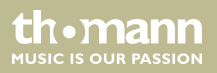

### <span id="page-28-0"></span>**Utilisation du mode programmation**

Lorsque l'appareil n'est pas en mode programmation et que la fonction bypass n'est pas active, appuyez sur *[MUTE]* pendant plus d'une seconde pour activer le mode programmation. L'écran affiche alors *« EH »* et indique que le mode programmation est activé. Appuyez sur *[BANK +]* ou *[BANK –]* pour sélectionner le point à programmer. Procédez dans cet ordre :

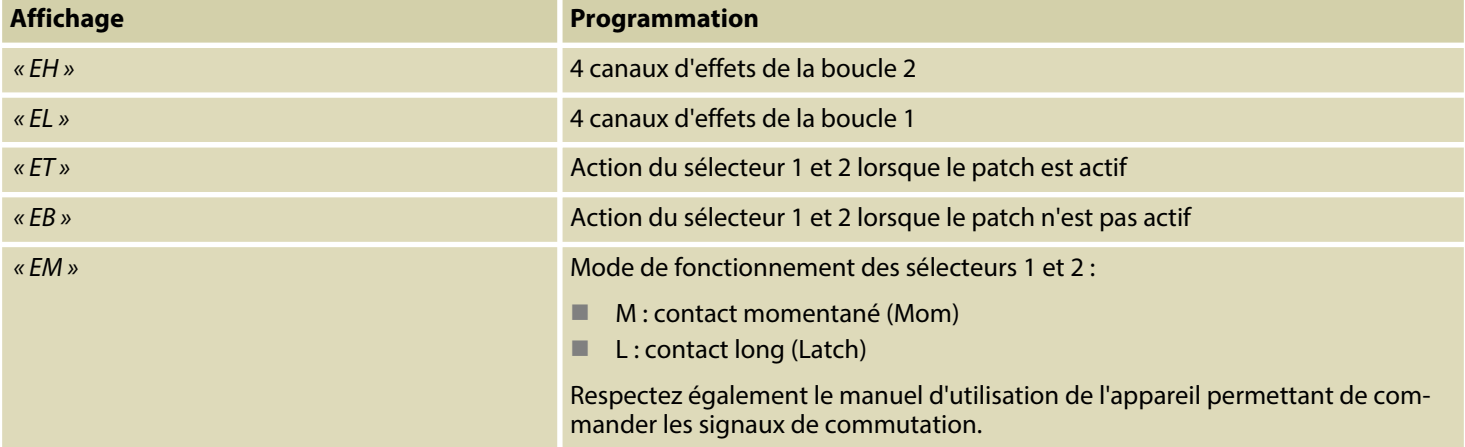

th.mann **MUSIC IS OUR PASSION** 

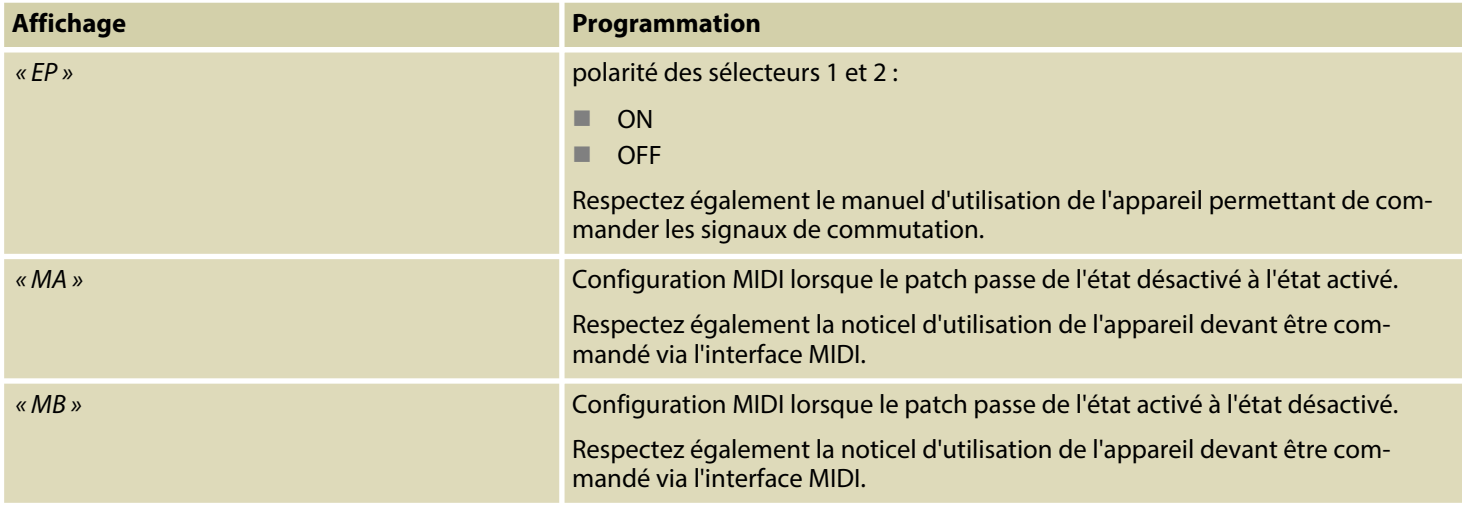

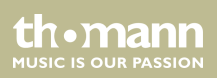

#### **Programmation de la combinaison d'une boucle**

**1.** Lorsque l'appareil est en mode programmation, appuyez sur *[BANK +]* ou *[BANK–]* jusqu'à ce que l'écran affiche *« EH »* (pour Loop 2) ou *« EL »* (pour Loop 1 (cf. Ä *[« Utilisation](#page-28-0) [du mode programmation » à la page 29](#page-28-0)*).

Étant donné que l'utilisation des deux boucles sont identiques, seul *« EL »* (Loop 1) est décrit dans l'exemple.

- **2.** Pour activer/désactiver les canaux de la boucle, appuyez simplement sur *[A]*, *[B]*, *[C]* ou *[D]* comme suit :
	- $A : L4$  (canal effet 4)
	- $B : L3$  (canal effet 3)
	- $C: L2$  (canal effet 2)
	- $\Box$  D: L1 (canal effet 1)

Appuyez sur le commutateur au pied correspondant pour activer/désactiver le canal d'effet.

**3.** Une fois la configuration effectuée, appuyez sur *[MUTE]* pendant plus d'une seconde pour enregistrer la configuration. Pour quitter le mode programmation sans enregistrer les modifications, appuyez brièvement sur *[MUTE]*.

th.mann **MUSIC IS OUR PASSION** 

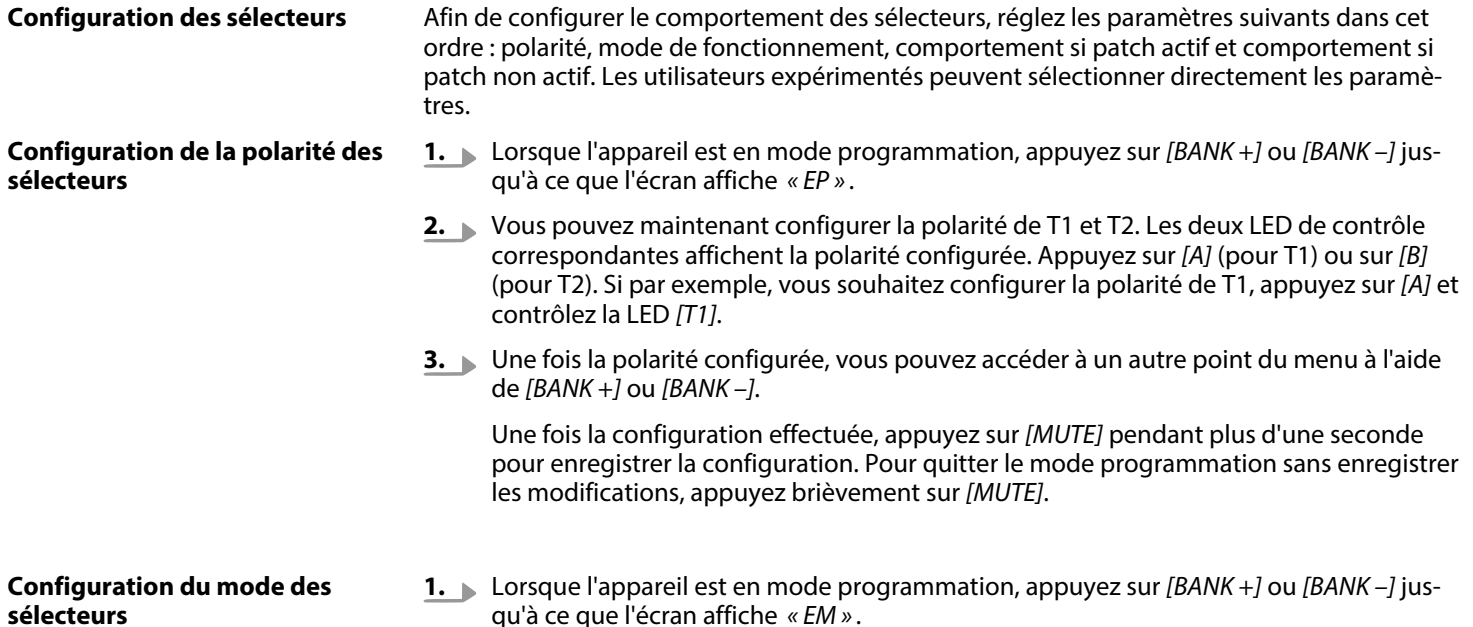

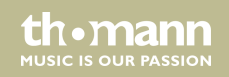

- **2.** Vous pouvez maintenant configurer le mode de fonctionnement de T1 et T2. Les deux LED de contrôle correspondantes affichent le mode configuré. Appuyez sur *[A]* (pour T1) ou sur *[B]* (pour T2). Si par exemple, vous souhaitez configurer le mode de fonctionnement de T1, appuyez sur *[A]* et contrôlez la LED *[T1]*. Lorsque la LED est allumée, le mode de configuration est Contact momentané (Mom). Lorsque la LED est éteinte, le mode de configuration est Contact long (Latch).
- **3.** Une fois le mode configuré, vous pouvez accéder à un autre point du menu à l'aide de *[BANK +]* ou *[BANK –]*.

Une fois la configuration effectuée, appuyez sur *[MUTE]* pendant plus d'une seconde pour enregistrer la configuration. Pour quitter le mode programmation sans enregistrer les modifications, appuyez brièvement sur *[MUTE]*.

**Configuration de l'action du sélecteur 1 et 2 lorsque le patch est actif**

- **1.** Lorsque l'appareil est en mode programmation, appuyez sur *[BANK +]* ou *[BANK –]* jusqu'à ce que l'écran affiche *« ET »* .
- **2.** Vous pouvez maintenant configurer le comportement du sélecteur 1 et 2 lorsque le patch est activé (non bypass). À cet égard, patch activé signifie que les canaux d'effet d'une boucle sont activés. Les deux LED de contrôle correspondantes affichent l'action configurée. Appuyez sur *[A]* (pour T1) ou sur *[B]* (pour T2). Si par exemple, vous souhaitez configurer l'action de T1, appuyez sur *[A]* et contrôlez la LED *[T1]*. Lorsque la LED est allumée, la fonction est active. Lorsque la LED est éteinte, la fonction n'est pas active.

th • manr **MUSIC IS OUR PASSION**  **Configuration de l'action du sélecteur 1 et 2 lorsque le patch n'est pas actif**

**3.** Une fois l'action configurée, vous pouvez accéder à un autre point du menu à l'aide de *[BANK +]* ou *[BANK –]*.

Une fois la configuration effectuée, appuyez sur *[MUTE]* pendant plus d'une seconde pour enregistrer la configuration. Pour quitter le mode programmation sans enregistrer les modifications, appuyez brièvement sur *[MUTE]*.

- **1.** Lorsque l'appareil est en mode programmation, appuyez sur *[BANK +]* ou *[BANK –]* jusqu'à ce que l'écran affiche *« EB »* .
- **2.** Vous pouvez maintenant configurer le comportement du sélecteur 1 et 2 lorsque le patch est désactivé (bypass). À cet égard, patch désactivé signifie que les canaux d'effet d'une boucle sont désactivés et que le signal est « clean ». Cependant, vous pouvez déclencher des actions sur d'autres appareils audio, comme par ex. activer des effets intégrés à votre amplificateur.

Les deux LED de contrôle correspondantes affichent l'action configurée. Appuyez sur *[A]* (pour T1) ou sur *[B]* (pour T2). Si par exemple, vous souhaitez configurer l'action de T1, appuyez sur *[A]* et contrôlez la LED *[T1]*. Lorsque la LED est allumée, la fonction est active. Lorsque la LED est éteinte, la fonction n'est pas active.

**3.** Une fois l'action configurée, vous pouvez accéder à un autre point du menu à l'aide de *[BANK +]* ou *[BANK –]*.

th•mann **MUSIC IS OUR PASSION** 

Une fois la configuration effectuée, appuyez sur *[MUTE]* pendant plus d'une seconde pour enregistrer la configuration. Pour quitter le mode programmation sans enregistrer les modifications, appuyez brièvement sur *[MUTE]*.

FXL8 Pro

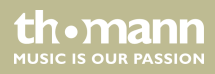

### **Configuration MIDI**

L'appareil peut envoyer deux sets de données MIDI (par ex. MIDI CC+ ou MIDI CC+CC). Afin d'utiliser les fonctions MIDI, l'ordre suivant doit être respecté :

Ex -> Ax -> Cx - Nx (x remplace 1 ou 2, par ex. E1, A1, C1, N1 ou E2, A2, C2, N2).

Pour configurer les fonctions MIDI, activez tout d'abord le mode programmation. Appuyez sur *[BANK +]* ou *[BANK –]* jusqu'à ce que l'écran affiche *« MA »* ou *« MB »* . Dans le point MA, les données MIDI qui sont envoyées lors du passage de l'état non actif (bypass) à l'état actif du patch sont définies. Dans le point MB, les données MIDI qui sont envoyées lors du passage de l'état actif à l'état non actif (bypass) du patch sont définies.

### **Configuration des données MIDI dans le point MA**

Lorsque l'écran affiche *« MA »* , vous pouvez appuyer sur *[A]* ou *[B]* pour afficher les options E1, A1, C1, N1, E2, A2, C2 et N2 les unes après les autres. Sélectionnez le paramètre souhaité pour une option en appuyant sur *[C]* ou *[D]*. Appuyez brièvement sur *[MUTE]* pour revenir au choix des options.

Le tableau suivant montre les possibilités de configuration de E1, A1, C1 et N1 et donc du message MIDI 1. Les possibilités de configuration du message MIDI 2 (E2, A2, C2 et N2) sont identi‐ ques. Lors du choix des paramètres, veillez à ce qu'ils ne s'opposent pas. Si par ex., les valeurs pour A1 et A2 sont identiques, que E1 est sur PC et E2 sur OF, le Program Change n'est pas effectué car à chaque fois, le même canal est utilisé.

th•mann **MUSIC IS OUR PASSION** 

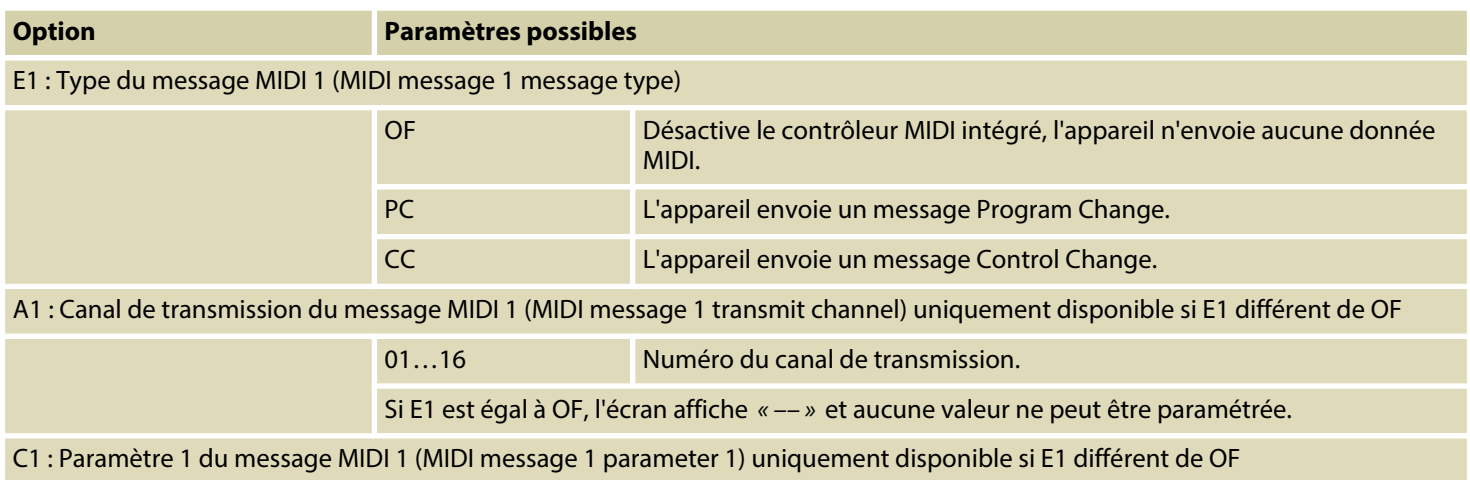

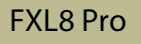

th . mann

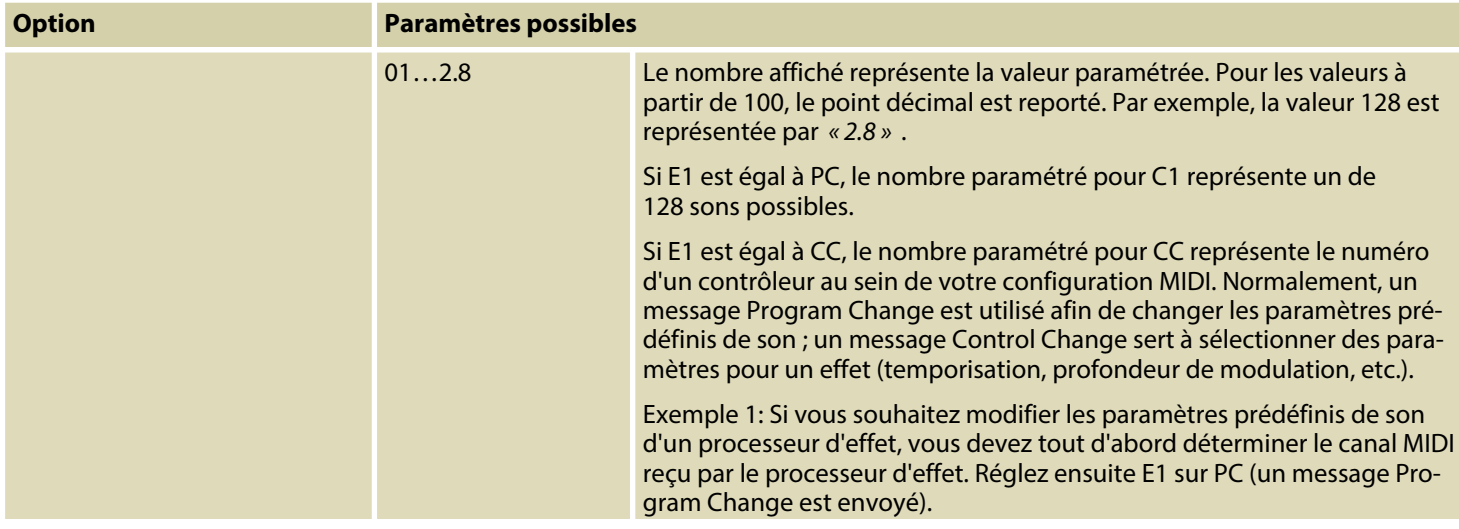

th . mann

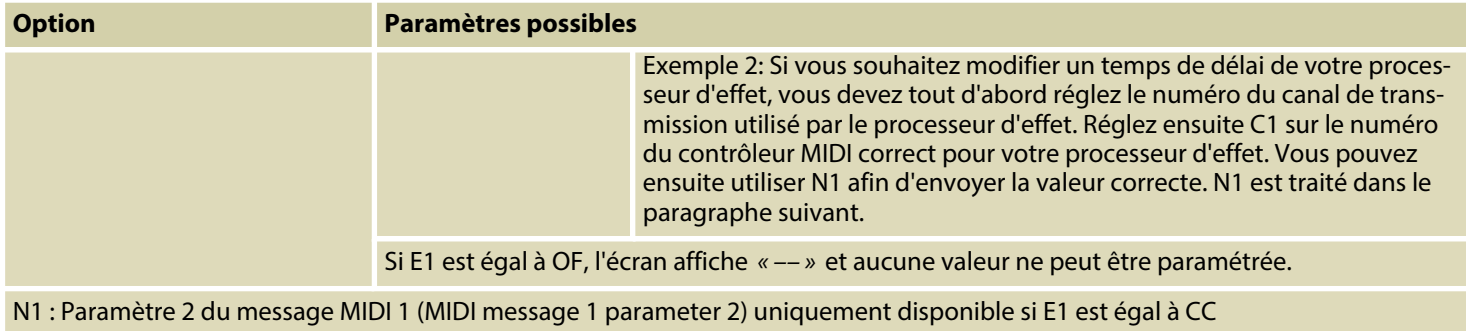

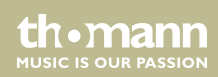

FXL8 Pro

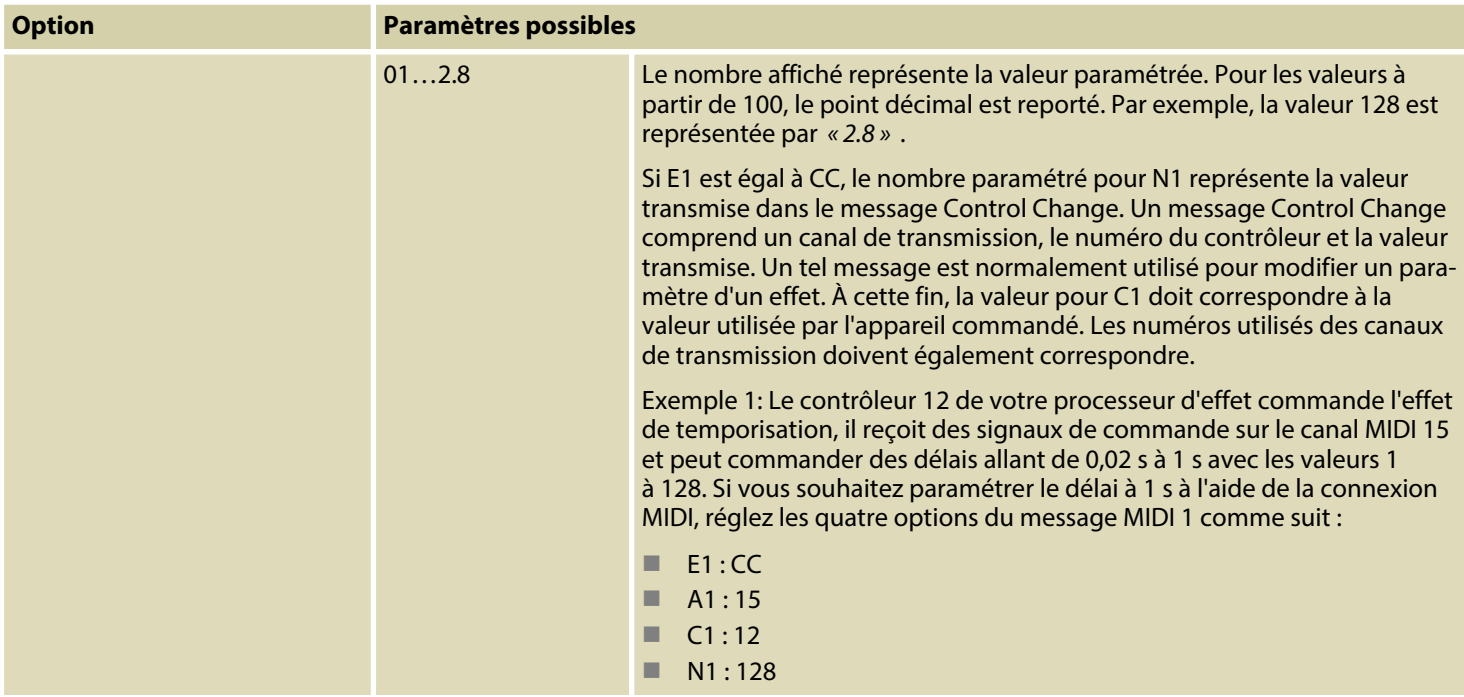

Si E1 est différent de CC, l'écran affiche *« –– »* et aucune valeur ne peut être paramétrée.

th mann **MUSIC IS OUR PASSION** 

### **Configuration des données MIDI dans le point MB**

Grâce aux paramètres MIDI du point MB, vous pouvez commander des actions sur les appareils MIDI raccordés si les canaux d'effet d'une boucle sont désactivés et que le signal est « clean ».

Lorsque l'écran affiche *« MB »* , vous pouvez appuyer sur *[A]* ou *[B]* pour afficher les options E1, A1, C1, N1, E2, A2, C2 et N2 les unes après les autres. Les possibilités de configuration et leur signification sont identiques aux paramètres du point MA.

Une fois la configuration effectuée, appuyez sur *[MUTE]* pendant plus d'une seconde pour enregistrer la configuration. Pour quitter le mode programmation sans enregistrer les modifications, appuyez brièvement sur *[MUTE]*.

FXL8 Pro

th mann **MUSIC IS OUR PASSION** 

## <span id="page-41-0"></span>**7 Données techniques**

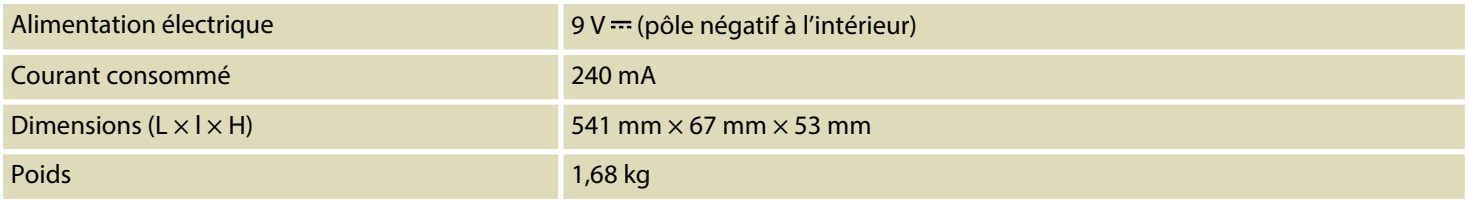

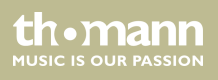

## <span id="page-42-0"></span>**8 Câbles et connecteurs**

#### **Préambule**

Ce chapitre vous aide à choisir les bons câbles et connecteurs et à raccorder votre précieux équipement de sorte qu'une expérience sonore parfaite soit garantie.

Veuillez suivre ces conseils, car il est préférable d'être prudent, particulièrement dans le domaine des sons et lumières. Même si une fiche va bien dans une prise, le résultat d'une mauvaise connexion peut être un amplificateur détruit, un court-circuit ou « seulement » une qualité de transmission médiocre.

#### **Transmission symétrique et transmission asymétrique**

La transmission asymétrique est utilisée surtout dans le domaine semi-professionnel et hi-fi. Les câbles d'instrument à deux conducteurs (un fil plus blindage) sont des exemples typiques de la transmission asymétrique. Un conducteur sert de masse et de blindage, le signal utile est transmis sur le second conducteur.

La transmission asymétrique est sensible aux interférences électromagnétiques, particulièrement dans le cas de faibles niveaux (émis par les microphones, par exemple) ou de câbles longs.

**MUSIC IS OUR PASSION** 

C'est pourquoi on préfère la transmission symétrique dans le milieu professionnel, car celle-ci permet la transmission des signaux utiles sans interférences même sur de longues distances. Dans le cas d'une transmission symétrique, un autre conducteur s'ajoute aux conducteurs pour la masse et le signal utile. Celui-ci transmet également le signal utile, mais en opposition de phase de 180 degrés.

Comme les interférences exercent le même effet sur les deux conducteurs, une soustraction des signaux en opposition de phase neutralise complètement les interférences. Il en résulte le signal utile pur sans interférences.

### **Fiche jack bipolaire en 6,35 mm (mono, asymétrique)**

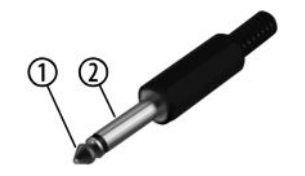

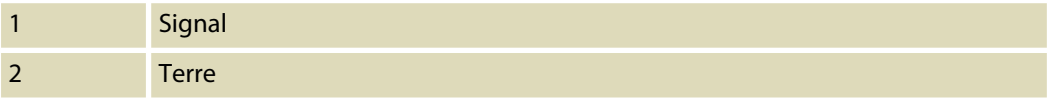

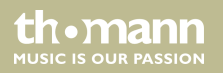

## <span id="page-44-0"></span>**9 Protection de l'environnement**

#### **Recyclage des emballages**

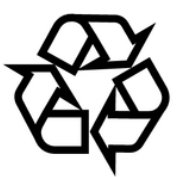

Pour les emballages, des matériaux écologiques ont été retenus qui peuvent être recyclés sous conditions normales. Assurez-vous d'une élimination correcte des enveloppes en matière plastique et des emballages.

Ne jetez pas tout simplement ces matériaux, mais faites en sorte qu'ils soient recyclés. Tenez compte des remarques et des symboles sur l'emballage.

#### **Recyclage de votre ancien appareil**

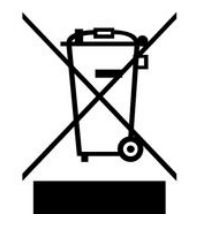

Ce produit relève de la directive européenne relative aux déchets d'équipements électriques et électroniques (DEEE) dans sa version en vigueur. Il ne faut pas éliminer votre ancien appareil avec les déchets domestiques.

Recyclez ce produit par l'intermédiaire d'une entreprise de recyclage agréée ou les services de recyclage communaux. Respectez la réglementation en vigueur dans votre pays. En cas de doute, contactez le service de recyclage de votre commune.

FXL8 Pro

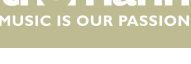

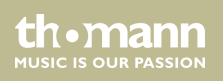

**Musikhaus Thomann · Hans-Thomann-Straße 1 · 96138 Burgebrach · Germany · www.thomann.de**